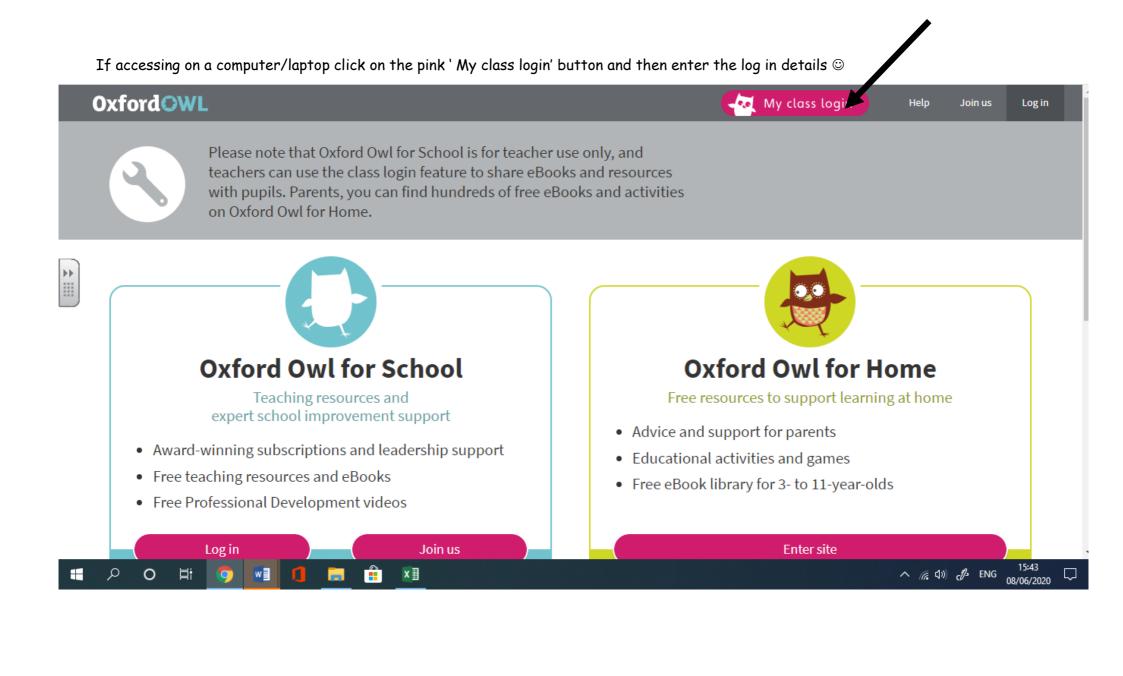

If accessing the website on a tablet or phone click on the three lines and the click on the top tab called 'My class login' and enter the details ©

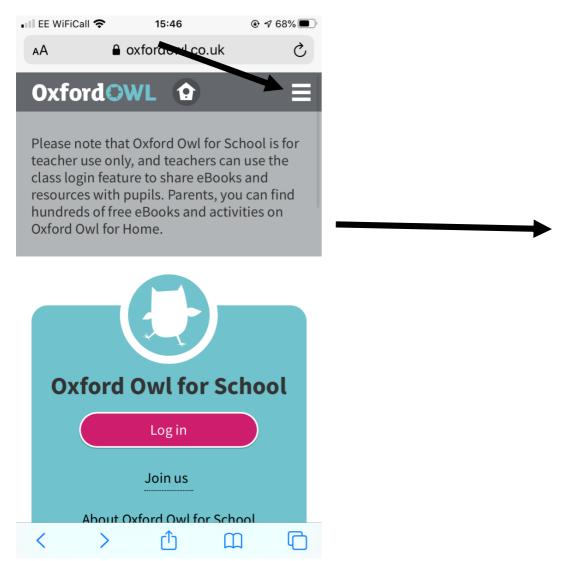

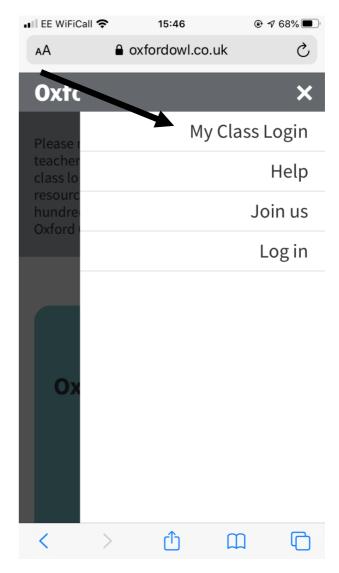